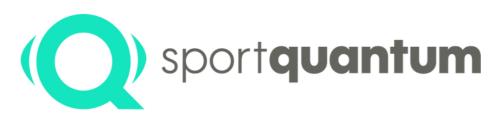

#seriousfun

# Quickstart

Guide

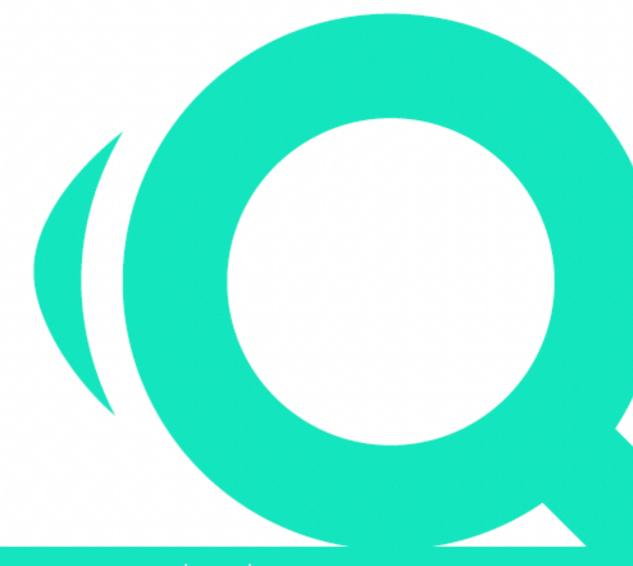

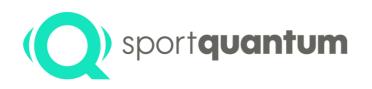

# Quick Start Guide

### Ready for the SPORT QUANTUM experience?

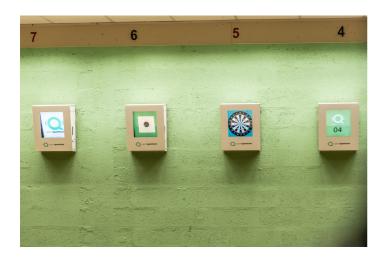

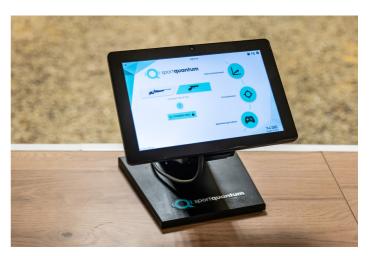

# Before using your target, please read all the enclosed instructions.

Thank you for buying the SPORT QUANTUM **SQ Air 10**. The guide below is full of tips for getting your product up and running for the first time.

Howewer, if you are unable to configure your target on your own, you can contact customer support by e-mail:

support@sportquantum.com or on +33 980 087 087

Please have your target ready. You can also download the user manual and general conditions of use here:

Customer:

Model:

Serial no:

Date of installation:

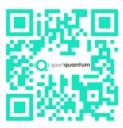

The contents of this document are for informational and non-commercial use only

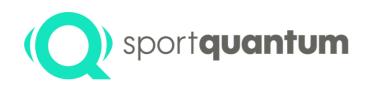

# Unpacking the Interactive target SQ Air

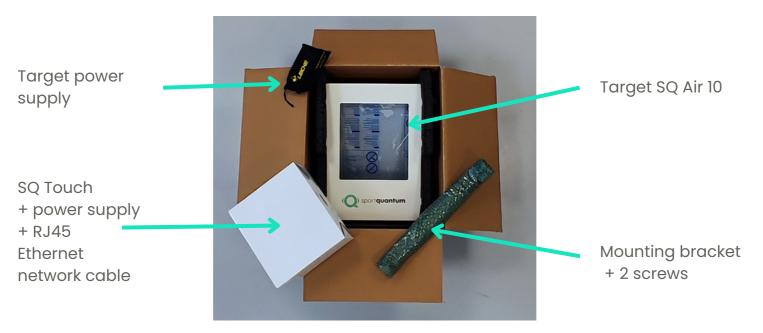

### **Quality testing**

Your target is delivered with a protective impact plate, wich includes shot impacts (proof of quality process: each target is tested in real-life conditions).

### **Target handling**

As shown in the photo below, the target has two easy-to-reach handles for removing it from its original packaging.

### **Carton folding**

Please keep the original carton for the duration of the warranty period.

Important: in the event of a return to After Sales Services, this packaging is essential.

Do not use any other packaging.

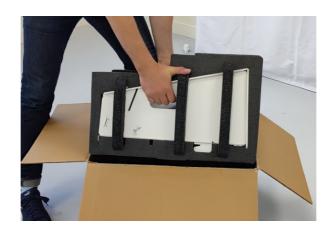

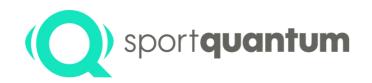

### Getting started with Interactive target SQ Air 10

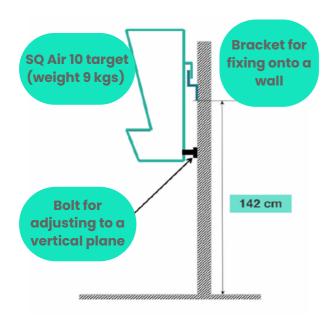

#### Instatallation conditions and recommendations

The target must be securely fixed:

- Wall-mounted using the supplied bracket (see attached diagram)
- On an optional tripod supplied by SPORT QUANTUM

For all other mounting options, please refer to the accessory instructions

- The metal back of the target must be 10.18m from your firing line
- The center of the precision pistol sight must be 1.40m from the ground

#### **Precautions for use**

- Using a clean cloth, apply a little silicone gel to the polycarbonate impact plate that protects the SQ Air 10's screen from the very first use (a tube is supplied with your target order)
- Repeat this action regularly to create a light protective film, concentrating on the center of the target
- Between 2 maintenance sessions with silicone gel clean your target with rubbing alcohol and a soft cloth
- It's normal for the rifle target sight not always to be completely centered. It moves very slightly to limit wear on the impact plate
- Position the power supply unit in an area protected from direct fire
- Once your target has been switched off, to switch it back on, simply shoot at it or unplug it and then, after 5 to 10 seconds, plug it back in
- Do not shoot at the target without the cover or the pellet drawer

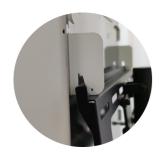

### Setting up the target

- Fix the bracket to the wall using the supplied wall plugs (for concrete walls)
- Hang the target on the bracket using the two hooks on the back of the target
- Adjust the inclination of the target using the verticality bolts
   Use a spirit level to check verticality
- Take the SQ Touch tablet out of its box and place it on the shooting table in front of its target

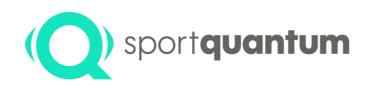

## Getting started with Interactive target SQ Air 10

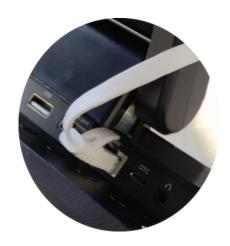

### Setting up a target - Point-to-point target

- Connect target and tablet to their respective power supplies
- By default, the target is delivered wired, so connect it to the tablet using the RJ45 cable (see photo on left)
- The target is ready for use. The application launches and connects about 1 minute after power-up. If you have requested WiFi mode configuration, please refer to the "WiFi" chapter of the user manual:

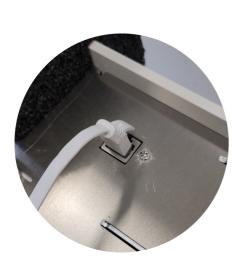

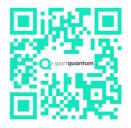

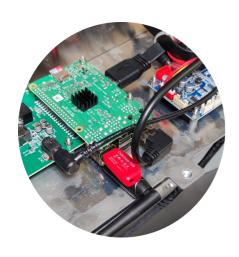

### **Multi-target start up**

- USB sticks are supplied with all targets, enabling stand configuration (USB key n°l with target n°l and tablet n°l and so on...)
- After removing the top cover of the electronics compartment, insert the USB key of the corresponding target into its USB port (see photo)
- Connect RJ45 cables to targets, POE switches and SQ tablets (refer to the wiring diagram supplied)
- Connect the power cables of the various devices
- Targets are ready to use. The application launches and connects about 1 minute after power-up
- If your targets are in WiFi mode, please refer to the user manual

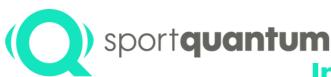

# Interactive target SQ Air 10 Start-up sheet

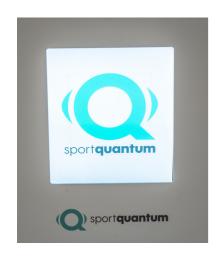

### TO TURN ON THE SQ AIR 10

- When the stand is switched on, wait for the target to light up and the Sport Quantum logo to appear on the target display
- If your target is in standby mode, firing at it will reactivate it

### **SWITCH ON SQ TOUCH**

• Press the bottom right button on the back of the SQ Touch, and the application will launch automatically

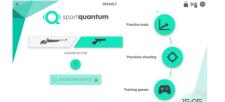

### **DIFFERENT MODES**

Choose your shooting preference (pistol or rifle) and select your module:

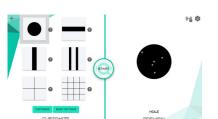

### Training Tools

- For exercises in coordination, aiming, trigger release, stability, hold repeatability, etc

For more information, click on the ?

- Select your discipline or exercise on the left, then preview the target display on the right of the screen
- Click on the 🕞 and your session will start

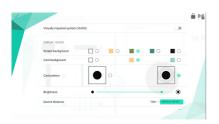

### Precision shooting

- To start a match, select the discipline ISSF: "standards" etc.
- For precision training, choose precision exercises
- Click on the 😡 and your session will start

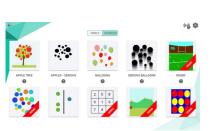

### Fun learning

- Choose a game or exercise, then the game starts and the timer runs
- Some games are demos, and therefore limited to a certain number of impacts
- Some games allow two players

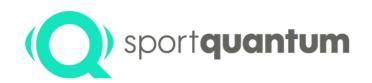

## Interactive target SQ Air 10 Start-up Sheet

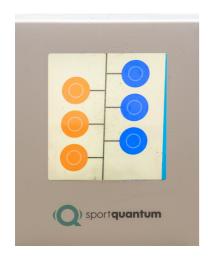

### **USER SETTINGS** =

You can set various display parameters and also export your

Your scores are displayed on the SQ Touch screen, along with your training or competition time.

### ADJUST YOUR SETTINGS (3)

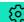

- You can set the exercise level, language, background colour, user profile, difficulty level, brightness...
- Close this window by pressing the √ icone in the top letf-hand corner

### WHEN YOU'RE FINISHED

- In the main menu, click on the "turn off target" button. You can reactivate the target simply by shooting onto the screen
- To switch off the tablet, press the bottom right button on the back of the SQ Touch

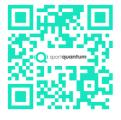

To be downloaded and placed on the shooting tables for each user

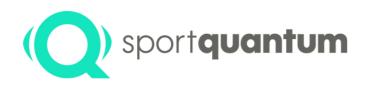

# The SPORT QUANTUM team is at team is at your serviceyour service

#### **After Sales Service**

e-mail:

support@sportquantum.com

**Telephone:** 

+33 980 087 087

**Please** contact the distributor who supplied your SQ Air 10 target

### **Sport Quantum**

4 Rue René Razel 91400 Saclay FRANCE